# **Call**

All 4 stairways have 2 entrance door each:

- Front door the one with the arch at the end of the property
- Elevator door the one facing Langelinie Allé

An intercom is installed at both doors.

Guests arriving can use the right / left arrows to select the apartment, and press the bell button in the middle, and the apartment will be called.

There is also a panel where each apartment has its own doorbell. If you press it, the apartment will also be called. The no. of the apartment can be found from the index.

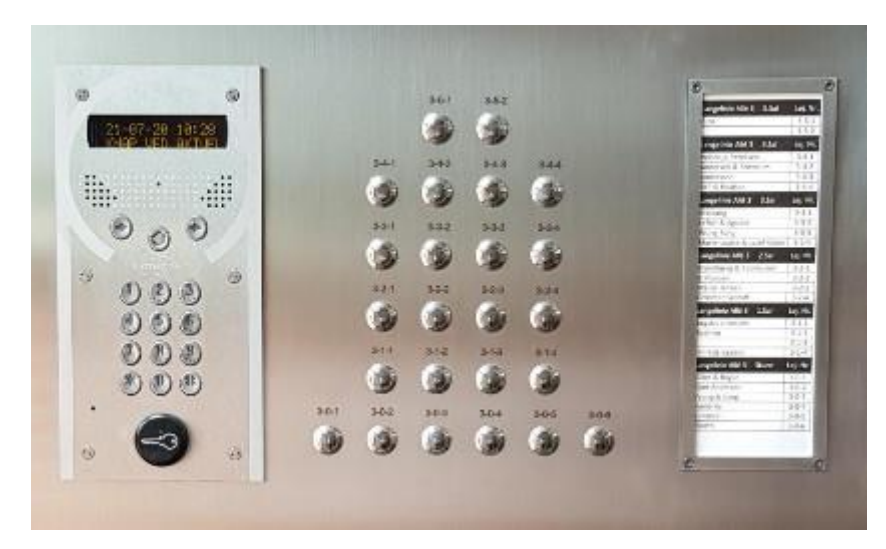

#### **Answer**

Calls can be answered from these devices:

- Landline phones
- GSM Cell phones
- App on SmartPhone's, iPhone or Android
- App on Tablets, iPad or Android

## *Landline and GSM mobile phone*

If it is a landline or GSM mobile phone (the type with no internet connection), you pick it up when it calls, talk to the guest, and press \*, then the door is opened at the front door, or the elevator is sent down to terrain at the elevator door.

You can have 2 phone numbers set up pr. apartment. The first phone is called twice, and if it does not answer, the last phone is called. These 2 phone numbers are given to the caretaker.

## *App for SmartPhone and tablet*

If you have a SmartPhone or tablet, you can download an App. When the guest calls, the App starts, you can see and talk to the guest, and open the door or send the elevator down.

You can have as many Smartphone's or tablets set up as you like, and they will all ring at the same time. Whoever picks it up first will answer.

If the SmartPhone or tablet do not have internet connection, the App cannot start. If it is a phone, it will ring like an ordinary GSM mobile phone.

If you want to use an App, it **must** be the first mobile number you use to set up all Smartphone's and tablets.

#### **Installation**

#### *Landline and mobile phone*

If you want to answer using a landline or GSM mobile phone, do not install anything. When it calls, it is a number that starts with +33, and there may be several different ones. You can save the phone numbers that rings as contacts in the phone, if it is possible. You can save it like "Langelinie DoorPhone", then it will appear next time.

# *App for SmartPhone and Tablet*

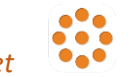

If you wish to use an App, it must first be installed on the SmartPhone. You download it, where you usually download Apps to your device. It is important that you start downloading to the first phone number given to the caretaker. You can not use a tablet, if you have not installed on a smartphone first.

## *Download to iPhone and iPad*

The app is downloaded from the Apple AppStore, where you search for **my intercom intratone**. You can also scan this QR code with your phone's camera, if you phone have this feature.

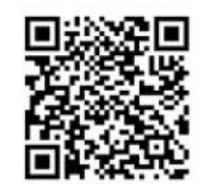

# *Download to Android SmartPhone and tablet*

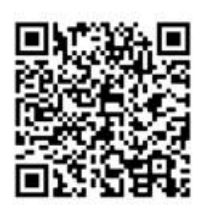

The app is downloaded from Google Play, where you search for **My Intercom-Intratone**. You can also scan this QR code with your phone's camera, if you phone have this feature.

# *Setting up of first phone*

After download, the App must be set up. Here you must give permission to use both microphone and notification.

When asked about telephone no, you type int the first phone number. you have given to the caretaker. You get an SMS with a code, that you enter to complete the installation.

Then it is ready to receive guests.

## *Set up of additional phones or tablets*

If you want to install additional phones or tablets, download the App, where you usually download Apps to your device.

You must also give permission to use both microphone, camera and notification.

When asked about telephone no. you use the same phone number that you used for the first phone. The SMS code to be typed in also comes on the first phone, you have installed.

Remember to remove the App when your phone or tablet is no longer in use.

## **Questions**

If you have any questions, the caretaker can help you during normal office hours.

## **Notice**

Do not open for people you don't know